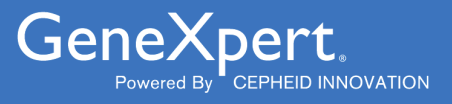

# **Xpert**® **Xpress SARS-CoV-2**

**REF XPRSARS-COV2-10** 

Інструкція із застосування

Xpert Xpress SARS-CoV-2 тест для якісного виявлення нуклеїнової кислоти SARS-CoV-2, набір на 10 тестів Для використання із системами GeneXpert Dx або GeneXpert Infinity

Цей документ є перекладом англомовного документа 302-3787, ред. D.

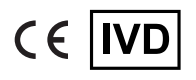

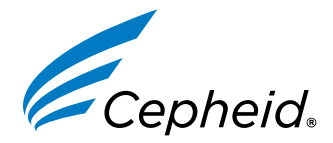

#### **Заяви про торговельні марки, патенти та авторське право**

Cepheid®, the Cepheid logo, GeneXpert®, and Xpert® are trademarks of Cepheid, registered in the U.S. and other countries.

All other trademarks are the property of their respective owners.

THE PURCHASE OF THIS PRODUCT CONVEYS TO THE BUYER THE NON-TRANSFERABLE RIGHT TO USE IT IN ACCORDANCE WITH THESE INSTRUCTIONS FOR USE. NO OTHER RIGHTS ARE CONVEYED EXPRESSLY, BY IMPLICATION OR BY ESTOPPEL. FURTHERMORE, NO RIGHTS FOR RESALE ARE CONFERRED WITH THE PURCHASE OF THIS PRODUCT.

#### **© 2020–2023 Cepheid**

Cepheid®, логотип Cepheid, GeneXpert® і Xpert® є торговельними марками компанії Cepheid, зареєстрованими в США та інших країнах.

Усі інші торгові марки є власністю своїх відповідних власників.

ВНАСЛІДОК ПРИДБАННЯ ЦЬОГО ПРОДУКТУ ПОКУПЕЦЬ ОТРИМУЄ ПРАВО НА ЙОГО ВИКОРИСТАННЯ ВІДПОВІДНО ДО ЦІЄЇ ІНСТРУКЦІЇ ІЗ ЗАСТОСУВАННЯ, ЯКЕ НЕ ПІДЛЯГАЄ ПЕРЕДАЧІ. ЖОДНІ ІНШІ ПРАВА НЕ НАДАЮТЬСЯ ПРЯМО, ОПОСЕРЕДКОВАНО АБО НА ПІДСТАВІ ПРАВОВОЇ ПРЕЗУМПЦІЇ. ОКРІМ ЦЬОГО, ПРИДБАННЯ ЦЬОГО ПРОДУКТУ НЕ ПЕРЕДБАЧАЄ НАДАННЯ ПРАВА НА ЙОГО ПЕРЕПРОДАЖ.

#### **© 2020–2023 Cepheid**

Щоб ознайомитися з описом змін, див. [Розділ](#page-21-0) 26, Історія переглядів.

### **1 Патентована назва**

Xpert® Xpress SARS-CoV-2

# **2 Загальна або звичайна назва**

Xpert Xpress SARS-CoV-2

# **3 Плановане використання**

Тест Xpert Xpress SARS-CoV-2 — це аналіз із використанням полімеразної ланцюгової реакції зі зворотною транскрипцією (ЗТ-ПЛР) у режимі реального часу, призначений для якісного визначення нуклеїнової кислоти SARS-CoV-2 у мазках із носоглотки та мазках із носа, отриманих в осіб із підозрюваною інфекцією COVID-19.

Результати призначені для ідентифікації РНК SARS-CoV-2. Позитивні результати свідчать про наявність РНК SARS-CoV-2; для визначення статусу інфікування пацієнта необхідна клінічна кореляція з анамнезом пацієнта й іншими діагностичними даними. Позитивні результати не виключають бактеріальної інфекції чи ко-інфекції, зумовленої іншими вірусами. Виявлений збудник може не бути однозначною причиною захворювання.

Негативні результати не виключають інфікування SARS-CoV-2 та не повинні використовуватися як єдине підґрунтя для лікування чи інших рішень щодо ведення пацієнта. Негативні результати повинні поєднуватися з клінічними спостереженнями, анамнезом пацієнтів та епідеміологічною інформацією.

Тест Xpert Xpress SARS-CoV-2 призначений для використання у лабораторії навченими фахівцями, а також у місці обстеження пацієнта.

# **4 Короткий підсумок та пояснення**

Спочатку про спалах респіраторного захворювання невідомої етіології в місті Ухань, провінція Хубей, Китай, повідомила 31 грудня 2019 р. Всесвітня організація охорони здоров'я (ВООЗ). <sup>1</sup> Влада Китаю визначила новий коронавірус (2019-nCoV), який згодом Міжнародний комітет із питань таксономії вірусів (International Committee for Taxonomy of Viruses, ICTV) перейменував на SARS-CoV-2. <sup>2</sup> 30 січня 2020 р. ВООЗ оголосила цей спалах глобальною надзвичайною ситуацією в сфері охороні здоров'я. У всьому світі SARS-CoV-2 став причиною понад мільйона випадків захворювання на коронавірусну інфекцію 2019 (Coronavirus infectious disease 2019, COVID-19). Захворюваність і смертність від COVID-19 відрізняється залежно від віку пацієнта та факторів ризику, при цьому до групи найвищого ризику належать люди літнього віку та пацієнти із супутніми захворюваннями, такими як артеріальна гіпертензія, цукровий діабет і респіраторні захворювання.

Тест Xpert Xpress SARS-CoV-2 — це молекулярний діагностичний тест в умовах in vitro, який допомагає виявляти та діагностувати SARS-CoV-2 та ґрунтується на технології ампліфікації нуклеїнових кислот, що широко використовується. Тест Xpert Xpress SARS-CoV-2 містить праймери та зонди, а також внутрішні контролі, які використовуються під час ЗТ-ПЛР для якісного виявлення РНК SARS-CoV-2 в умовах in vitro у мазках із носоглотки та/або мазках із передньої частини носа.

# **5 Принцип виконання аналізу**

Тест Xpert Xpress SARS-CoV-2 — це автоматизований діагностичний аналіз *in vitro* для якісного визначення нуклеїнової кислоти SARS-CoV-2. Тест Xpert Xpress SARS-CoV-2 виконується на GeneXpert Instrument Systems.

Системи приладів GeneXpert Instrument Systems автоматизують та інтегрують такі процеси: підготовка зразка, виділення та ампліфікація нуклеїнових кислот і виявлення цільових послідовностей в простих і складних зразках за допомогою ПЛР у реальному часі. Системи складаються з приладу, персонального комп'ютера та попередньо завантаженого програмного забезпечення для виконування тестів і перегляду результатів. Для роботи із системою потрібні одноразові картриджі, які містять реактиви ЗТ-ПЛР і в яких відбувається процес ЗТ-ПЛР. Оскільки картриджі є замкнутими системами, імовірність перехресної контамінації між пробами мінімізована. Для ознайомлення з повним описом системи див. *GeneXpert Dx System Operator Manual*, або *GeneXpert Infinity System Operator Manual*.

Тест Xpert Xpress SARS-CoV-2 містить реактиви для виявлення РНК SARS-CoV-2 у мазках із НГ або мазках із носа. Крім того, у картриджі, який використовує прилад GeneXpert, містяться реактиви для контролю обробки зразка (Sample Processing Control, SPC) і контролю якості зондів (Probe Check Control, PCC). SPC призначений для контролю правильності обробки зразка та виявлення наявності потенційних інгібіторів у середовищі, де відбувається ЗТ-ПЛР. SPC також гарантує, що умови реакції ЗТ-ПЛР (температура та час) відповідають реакції ампліфікації і що реактиви ЗТ-ПЛР є функціональними. PCC призначений для перевірки правильності регідратації реактивів, заповнення пробірки для проведення ПЛР і для підтвердження, що в картриджі присутні всі компоненти реакції, включаючи цілісність зондів і стабільність барвників.

Отримані мазки з НГ або мазки з носа поміщають у пробірку для транспортування, що містить 3 ml (мл) середовища для транспортування вірусів або 3 ml (мл) фізіологічного розчину. Зразок швидко перемішують, 5 разів короткочасно перевертаючи пробірку для збору зразків. За допомогою піпетки для перенесення, що входить до комплекту поставки, перенесіть зразок у камеру для зразка в картриджі Xpert Xpress SARS-CoV-2. Картридж Xpert завантажують на платформу системи приладів GeneXpert Instrument System, яка без участі оператора виконує автоматизовану обробку зразків і ЗТ-ПЛР у реальному часі для виявлення вірусної РНК.

### **6 Матеріали, що входять до комплекту поставки**

Комплект містить достатньо реактивів для аналізу 10 зразків або проб контролю якості. До комплекту входять:

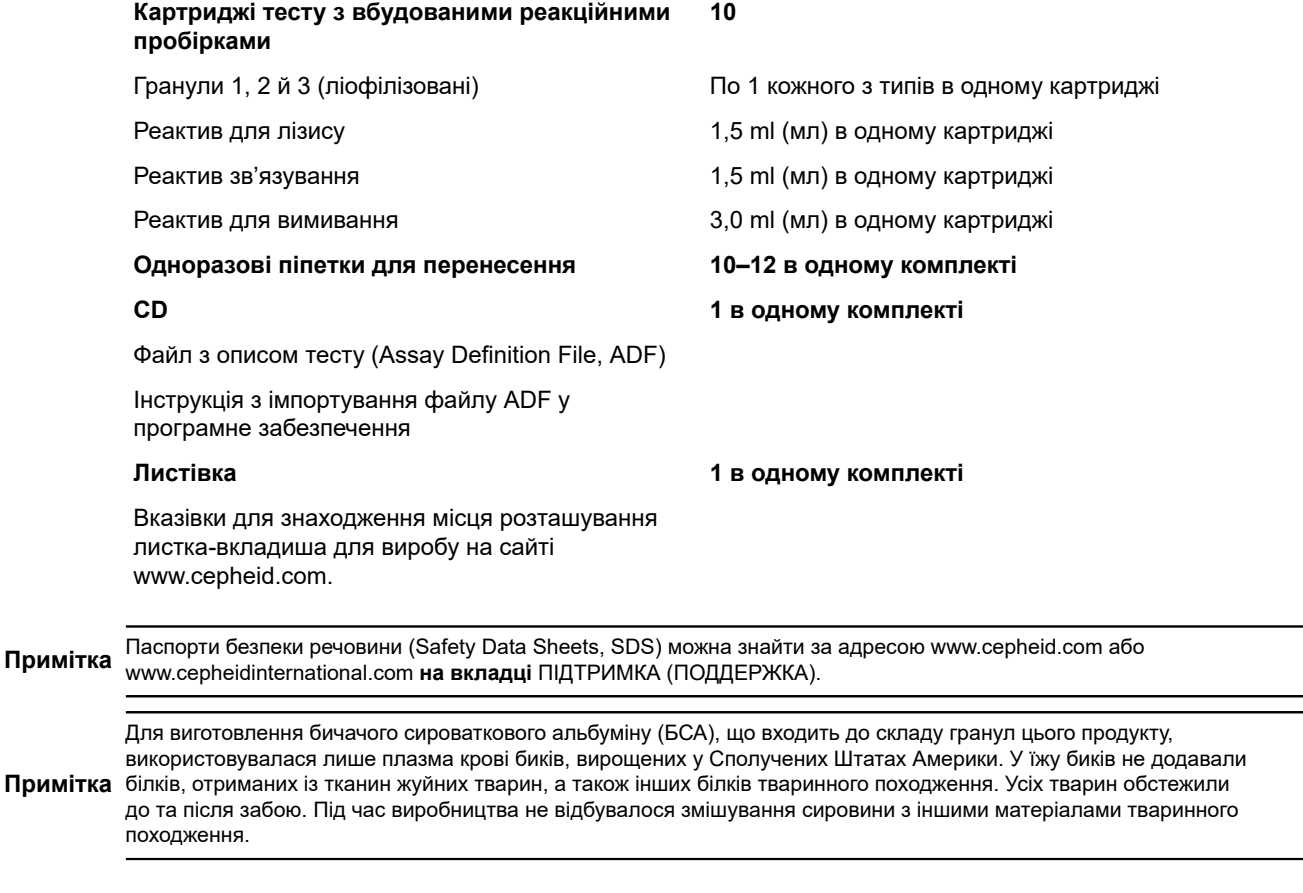

### **7 Зберігання та поводження**

- Зберігайте картриджі Xpert Xpress SARS-CoV-2 за температури 2-28 °С.
- Не відкривайте кришку картриджа доти, доки не будете готові почати виконання тесту.
- Не використовуйте картриджі з реактивами, що потекли або мокрі.

# **8 Необхідні матеріали, що не входять до комплекту поставки**

- 0,85 % (м/об) фізіологічний розчин, 3 ml (мл)
- Nasopharyngeal Sample Collection Kit for Viruses (Cepheid P/N SWAB/B-100, SWAB/M-100, Copan P/N 305C) або еквівалентний
- Nasal Sample Collection Kit for Viruses (Cepheid P/N SWAB/F-100, Сорап Р/N 346С) або еквівалентний
- Альтернативно, палички для взяття мазка та транспортне середовище можуть бути отримані окремо:
	- Нейлоновий тампон (Copan P/N 502CS01, 503CS01) або еквівалентний
	- Середовище для транспортування вірусу, 3 ml (мл) (Copan P/N 330C) або еквівалентний
- GeneXpert Dx System або GeneXpert Infinity System (номер за каталогом залежить від конфігурації): прилад GeneXpert, комп'ютер, сканер штрих-кодів, керівництво оператора.

для GeneXpert Dx System: програмне забезпечення версії GeneXpert Dx 4.7b або вище

Для системи GeneXpert Infinity-80 та Infinity-48s: програмне забезпечення версії Xpertise 6.4b або вище

# **9 Доступні матеріали, що не входять до комплекту поставки**

Комплект зі стандартним зразком SeraCare AccuPlex™, номер за каталогом 0505-0126 (код замовлення CEPHEID)

# **10 Застереження та запобіжні заходи**

### **10.1 Загальні**

- Для діагностики *in vitro*
- Позитивні результати свідчать про наявність РНК SARS-CoV-2.
- Якщо необхідно, повідомляйте про всі позитивні результати у відповідні органи охорони здоров'я.
- Обробляйте всі біологічні зразки, в тому числі використані картриджі, так, начебто вони здатні переносити збудники інфекційних захворювань. Через те, що часто ми не знаємо, де можна підхопити інфекцію, з усіма біологічними зразками слід поводитися згідно зі стандартними заходами безпеки. Методичні рекомендації щодо поводження зі зразками надаються Центрами з контролю та профілактики захворювань США (U.S. Centers for Disease Control and Prevention)<sup>3</sup> та Інститутом клінічних і лабораторних стандартів (Clinical and Laboratory Standards Institute).<sup>4</sup>
- Дотримуйтеся встановлених у Вашій установі правил техніки безпеки роботи з хімічними речовинами та поводження з біологічними зразками.
- З питаннями щодо правильної утилізації використаних картриджів, які можуть містити ампліфіковані речовини, зверніться в службу утилізації відходів Вашої установи. Цей матеріал також показує характеристики Закону про збереження та відновлення природних ресурсів (Resource Conservation and Recovery Act, RCRA), виданого Федеральною Агенцією Захисту оточуючого середовища (EPA) стосовно того, що небезпечні відходи потребують спеціальних вимог до утилізації. Перевірте регіональні та місцеві настанови, оскільки вони можуть відрізнятися від федеральних настанов із утилізації. Установам слід дотримуватися вимог щодо утилізації небезпечних відходів, чинних у відповідній країні.

### **10.2 Зразки**

● Дотримуйтеся належних умов зберігання під час транспортування зразка, щоб забезпечити його цілісність (див. Розділ 12. Збір, [транспортування](#page-6-0) та зберігання зразка). Стабільність зразка під час транспортування в умовах, що відрізняються від рекомендованих, не вивчалася.

### **10.3 Тест/реактив**

- Відкривайте кришку картриджа Xpert Xpress SARS-CoV-2 тільки для внесення зразка.
- Не використовуйте картридж, якщо він упав після вилучення з опаковання.
- Не струшуйте картридж. Струшування або падіння картриджа після відкриття його кришки може призвести до отримання невизначених результатів.
- Не розміщуйте наліпку з кодом зразка на кришці картриджа чи на етикетці картриджа зі штрих-кодом.
- Не використовуйте картридж із пошкодженою етикеткою штрих-коду.
- Не використовуйте картридж із пошкодженою реакційною пробіркою.
- Кожен одноразовий картридж Xpert Xpress SARS-CoV-2 застосовується для виконання одного тесту. Не застосовуйте повторно вже використані картриджі.
- Кожна одноразова піпетка використовується для перенесення одного зразка. Не використовуйте одноразові піпетки повторно.
- Не використовуйте картридж із вологою поверхнею або з імовірно порушеною герметичністю кришки.
- Користуйтеся чистими лабораторними халатами й рукавичками. Для обробки кожного зразка потрібно використовувати нову пару рукавиць.
- Якщо зразок або контроль розлився, одягніть рукавиці та використайте паперові рушники, щоб увібрати розлите. Потім ретельно очистіть забруднену поверхню 10 % свіжоприготованим побутовим хлорним відбілювачем. Зачекайте протягом принаймні двох хвилин для необхідного часу контакту. Висушіть робочу поверхню, а потім видаліть із неї надлишки розчину відбілювача за допомогою 70 % денатурованого етилового спирту. Перш ніж продовжувати, дочекайтеся повного висихання поверхні. Також можна дотримуватися стандартних процедур, що передбачені для випадків контамінації або розливу у вашому закладі. У разі забруднення обладнання дотримуйтеся рекомендацій із деконтамінації, що надаються виробником цього обладнання.
- Біологічні матеріали, пристрої для перенесення та використані картриджі слід вважати здатними переносити збудники інфекцій, які потребують стандартних запобіжних заходів. Для правильної утилізації використаних картриджів і невикористаних реактивів дотримуйтеся прийнятих у вашому закладі правил захисту довкілля. Ці матеріали можуть мати властивості хімічно небезпечних відходів і вимагати виконання особливих процедур для їх утилізації. Якщо настанови для країни або регіону не дають чітких вказівок стосовно належної утилізації, то біологічні матеріали та використані картриджі слід утилізувати згідно рекомендацій ВООЗ (Всесвітньої організації охорони здоров'я) щодо поводження та утилізації медичних відходів.

# **11 Небезпечні хімічні фактори5,6**

#### **Сигнальне слово: ЗАСТЕРЕЖЕННЯ**

#### **Заяви про небезпеку УГС ООН**

- Шкідливо в разі ковтання.
- Може завдати шкоди в разі контакту зі шкірою.
- Викликає подразнення очей.

#### **Заяви про заходи безпеки УГС ООН Профілактика**

● Після роботи потрібно ретельно вимити руки.

#### **Заходи реагування**

- У разі поганого самопочуття звернутися в ТОКСИКОЛОГІЧНИЙ ЦЕНТР або до лікаря-фахівця чи терапевта.
- У разі подразнення шкіри: звернутися за медичною консультацією або по допомогу.
- У РАЗІ ПОТРАПЛЯННЯ В ОЧІ: обережно промити водою протягом кількох хвилин. Зняти контактні лінзи, якщо вони є та якщо це легко зробити. Продовжити промивання.
- Якщо подразнення очей не проходить: звернутися за медичною консультацією або по допомогу.

### <span id="page-6-0"></span>**12 Збір, транспортування та зберігання зразка**

Правильне збирання зразків, зберігання та транспортування є надзвичайно важливими для виконання цього тесту. Неправильний забір зразка, неправильне поводження зі зразком і/або транспортуванням можуть призвести до помилкового результату. Див. Розділ 12.1. Процедура забору мазка з [носоглотки](#page-6-1) та Розділ 12.2. [Процедура](#page-6-2) забору [зразка](#page-6-2) з носа.

Мазки із носоглотки та мазки з носа можна зберігати у середовищі для транспортування вірусів або фізіологічному розчині за кімнатної температури (15–30 °C) протягом до 8 h (годин) і охолодженими (2–8 °C) протягом до 7 d (днів) до проведення аналізу на системах приладів GeneXpert Instrument Systems.

Ознайомтеся з лабораторним керівництвом ВООЗ щодо біобезпеки, пов'язаної з коронавірусною хворобою 2019 (COVID-19).

https://www.who.int/publications-detail/laboratory-biosafety-guidance-related-to-coronavirus-disease-2019-(covid-19).

### <span id="page-6-1"></span>**12.1 Процедура забору мазка з носоглотки**

<span id="page-6-3"></span>Вставте тампон у будь-яку ніздрю, просуваючи його до задньої частини носоглотки (див. [Рисунок](#page-6-3) 1). Кілька разів поверніть тампон, щільно притискаючи до стінок носоглотки. Видаліть тампон і помістіть його в пробірку, що містить 3 ml (мл) середовища для транспортування вірусу або 3 ml (мл) фізіологічного розчину. Зламайте паличку з тампоном по зазначеній лінії зламу та щільно закрийте пробірку для збору зразків.

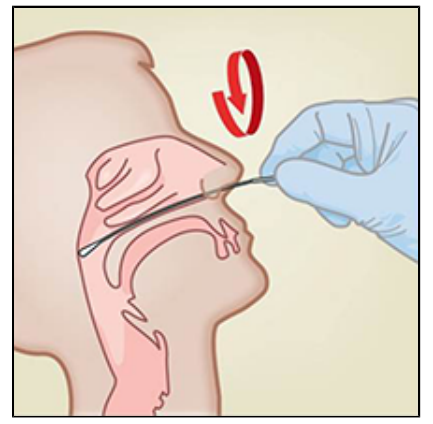

**Рисунок 1. Забір мазка з носоглотки**

### <span id="page-6-2"></span>**12.2 Процедура забору зразка з носа**

<span id="page-6-4"></span>**1.** Вставте тампон для забору мазка з носа в ніздрю на відстань від 1 до 1,5 cm (см). Обертайте тампон, притискаючи його до внутрішньої поверхні ніздрі, протягом 3 sec (секунд), одночасно натискаючи пальцем на зовнішній бік ніздрі (див. [Рисунок](#page-6-4) 2).

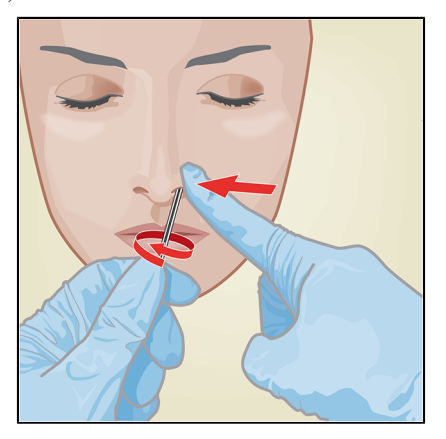

**Рисунок 2. Забір мазка з носа в першій ніздрі**

<span id="page-7-0"></span>**2.** Повторіть дії із застосуванням того самого тампона в іншій ніздрі, натискаючи зовні на зовнішній бік іншої ніздрі (див. [Рисунок](#page-7-0) 3). Щоб уникнути забруднення зразка, торкайтеся кінчиком тампона лише до внутрішньої частини ніздрі.

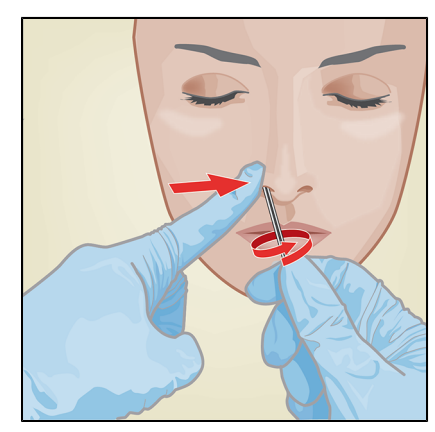

#### **Рисунок 3. Забір мазка з носа в другій ніздрі**

**3.** Видаліть тампон і помістіть його в пробірку, що містить 3 ml (мл) середовища для транспортування вірусу або 3 ml (мл) фізіологічного розчину. Зламайте паличку з тампоном по зазначеній лінії зламу та щільно закрийте пробірку для збору зразків.

# **13 Процедура**

### **13.1 Підготовка картриджа**

#### **Важливо Почніть тест протягом 30 min (хв) після додавання зразка до картриджа.**

- **1.** Вийміть картридж із упаковки.
- **2.** Перевірте, чи закрита пробірка для транспортування зразка.
- **3.** Перемішайте зразок, 5 разів швидко перевернувши пробірку для транспортування зразка. Відкрийте кришку пробірки для транспортування зразка.
- **4.** Відкрийте кришку картриджа.
- **5.** Вийміть з обгортки піпетку для перенесення.
- **6.** Повністю стисніть верхню частину головки піпетки для перенесення, **поки ця верхня частина головки не стане повністю пласкою**. Продовжуючи тримати головку піпетки повністю пласкою, помістіть кінчик піпетки в пробірку для транспортування зразка (див. Рисунок 4).

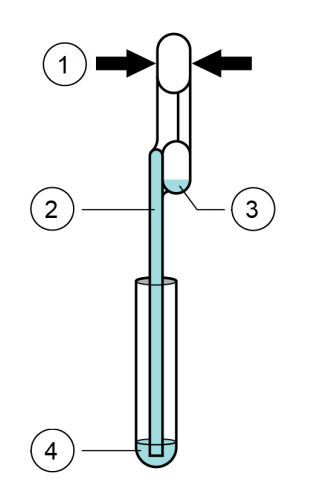

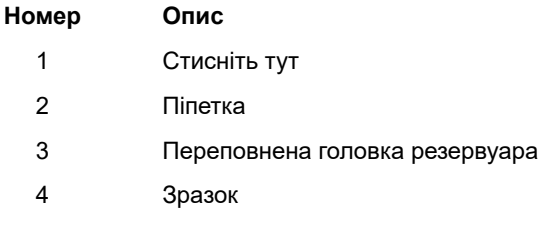

#### **Рисунок 4. Піпетка для перенесення**

- **7.** Відпустіть верхню частину головки піпетки, щоб наповнити піпетку, перш ніж вийняти її з пробірки. Після заповнення піпетки надлишок зразка буде видно в переповненій головці резервуара піпетки (див. Рисунок 4). Переконайтеся, що в піпетці немає пухирців.
- **8.** Щоб перенести зразок у картридж, знову повністю стисніть верхню частину головки піпетки для перенесення, щоб випустити вміст піпетки (300 µl (мкл)) у великий отвір (камера для зразка) в картриджі, як показано на Рисунку 5. Утилізуйте використану піпетку.

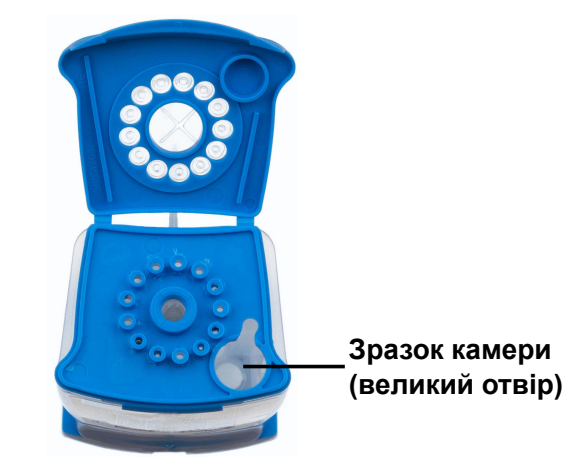

**Рисунок 5. Xpert Xpress SARS-CoV-2 Картридж тесту (вигляд згори)**

**Примітка** Слідкуйте за тим, щоб <sup>у</sup> камеру для зразка було вилито весь об'єм рідини. Якщо <sup>в</sup> картридж додається недостатня кількість зразка, можна отримати хибнонегативні результати.

**9.** Закрийте кришку картриджа.

### **13.2 Зовнішні контролі**

Якщо необхідно, зовнішній контроль потрібно використовувати відповідно до вимог місцевих, регіональних і федеральних організацій, що здійснюють акредитацію.

Щоб почати аналіз контролю за допомогою тесту Xpert Xpress SARS-CoV-2, виконайте такі дії:

- **1.** Перемішайте контроль, 5 разів швидко перевернувши пробірку із зовнішнім контролем. Відкрийте кришку пробірки із зовнішнім контролем.
- **2.** Відкрийте кришку картриджа.
- **3.** За допомогою чистої піпетки для перенесення перенесіть один забір зразка зовнішнього контролю (300 µl (мкл)) у великий отвір (камера для зразка) в картриджі, як показано на Рисунку 5.
- **4.** Закрийте кришку картриджа.

### **14 Виконання тесту**

- Для GeneXpert Dx System, див. [Розділ](#page-8-0) 14.1.
- Для GeneXpert Infinity System, див. [Розділ](#page-9-0) 14.2.

### <span id="page-8-0"></span>**14.1 GeneXpert Dx System**

#### **14.1.1 Запуск тесту**

#### **Перш ніж починати тест, переконайтеся, що:**

**Важливо** ● У системі використовується правильна версія програмного забезпечення GeneXpert Dx, зазначена в розділі Матеріали, які необхідні, але не надаються.

● Файл з описом тесту (Assay Definition File, ADF) імпортовано в програмне забезпечення.

У цьому розділі перераховуються основні дії під час виконання тесту. Щоб отримати докладні інструкції, див. *GeneXpert Dx System Operator Manual*. **Примітка** Дії, які Ви виконуватимете, можуть відрізнятися, якщо системний адміністратор змінить встановлений за замовчуванням порядок роботи системи. **1.** Увімкніть GeneXpert Dx System, потім увімкніть комп'ютер та увійдіть. Програмне забезпечення GeneXpert запуститься автоматично. В іншому разі двічі клацніть піктограму програмного забезпечення GeneXpert Dx на робочому столі Windows ®. **2.** Увійдіть у програмне забезпечення, використовуючи своє ім'я користувача та пароль. **3.** У вікні **системи GeneXpert Dx** клацніть **Створити тест (Создать тест)**. На екрані з'явиться вікно **Створити тест (Создать тест)**. На екрані з'явиться діалогове вікно **Сканувати штрих-код ID пацієнта (Сканировать штрих-код ID пациента)**. **4.** Відскануйте або введіть вручну ID пацієнта (ID пациента). Переконайтеся в правильності введеного вручну ID пацієнта (ID пациента). ID пацієнта (ID пациента) пов'язується з результатами тесту та відображається у вікні **Переглянути результати (Просмотреть результаты)** і в усіх звітах. На екрані з'явиться діалогове вікно **Сканувати штрих-код ID зразка (Сканировать штрих-код ID образца)**. **5.** Відскануйте або введіть вручну ID зразка (ID образца). Переконайтеся в правильності введеного вручну ID зразка (ID образца). ID зразка (ID образца) пов'язується з результатами тесту та відображається у вікні **Переглянути результати (Просмотреть результаты)** і в усіх звітах. На екрані з'явиться діалогове вікно **Сканувати штрих-код картриджа (Сканировать штрих-код картриджа)**. **6.** Відскануйте штрихкод на картриджі. На основі інформації, прочитаної зі штрих-коду, програмне забезпечення автоматично заповнює такі поля: Вибрати аналіз (Выбрать анализ), ID партії реактиву (ID партии реактива), СН картриджу (СН картриджа) та Термін придатності (Срок годности). **Примітка** Якщо штрих-код картриджа тесту не сканується, повторіть аналіз з новим картриджем. Якщо після сканування штрих-коду картриджа в програмному забезпеченні файл з описом тесту недоступний, з'явиться екран із зазначенням, що файл з описом тесту не завантажений в систему. Якщо такий екран з'явиться, зверніться в службу технічної підтримки корпорації Cepheid.

- **7.** Клацніть **Почати тест (Начать тест)**. У діалоговому вікні, яке з'являється, за потреби, введіть свій пароль.
- **8.** Відкрийте дверцята модуля приладу з миготливим зеленим індикатором і завантажте картридж.
- **9.** Закрийте дверцята. Потім тест починається й зелений індикатор перестає блимати.
- Після завершення тесту світловий індикатор вимикається.
- **10.** Перш ніж відкрити дверцята модуля і витягти картридж, дочекайтеся розблокування системою замка дверцят.
- **11.** Використані картриджі слід викидати у відповідні контейнери для збору відходів зразків згідно зі стандартними правилами, прийнятими в установі.

#### **14.1.2 Перегляд і друк результатів**

У цьому розділі перелічено основні дії з перегляду та друку результатів. Докладні інструкції щодо перегляду та друку результатів наведено в *Керівництві оператора системи GeneXpert Dx*.

- **1.** Щоб переглянути результати, клацніть піктограму **Переглянути результати (Просмотреть результаты)**
- **2.** Коли тест буде завершено, натисніть кнопку **Звіт (Отчет)** у вікні **Переглянути результати (Просмотреть результаты)**, щоб переглянути звіт і (або) отримати його у форматі PDF.

### <span id="page-9-0"></span>**14.2 GeneXpert Infinity System**

#### **14.2.1 Запуск тесту**

#### **Перш ніж починати тест, переконайтеся, що:**

- **Важливо** У системі використовується правильна версія програмного забезпечення Xpertise, зазначена в розділі Матеріали, які необхідні, але не надаються.
	- Файл з описом тесту (Assay Definition File, ADF) імпортовано в програмне забезпечення.

У цьому розділі перераховуються основні дії під час виконання тесту. Щоб отримати докладні інструкції, див. *GeneXpert Infinity System Operator Manual*. **Примітка** Дії, які Ви виконуватимете, можуть відрізнятися, якщо системний адміністратор змінить встановлений за замовчуванням порядок роботи системи. **1.** Підключення постачання енергії до приладу Програмне забезпечення Xpertise запуститься автоматично. В іншому разі двічі клацніть піктограму програмного забезпечення Xpertise на робочому столі Windows®. **2.** Увійдіть в систему на комп'ютері, потім увійдіть у програмне забезпечення GeneXpert Xpertise, використовуючи своє ім'я користувача та пароль. **3.** У робочій області **Головна сторінка програмного забезпечення Xpertise (Главная страница программного обеспечения Xpertise)** натисніть **Замовлення (Заказы)**, а у робочій області **Замовлення (Заказы)** натисніть **Замовити тест (Заказать тест)**. На екрані з'явиться робоча область **Замовити тест - ID пацієнта (Заказать тест - ID пациента) 4.** Відскануйте або введіть вручну ID пацієнта (ID пациента). Переконайтеся в правильності введеного вручну ID пацієнта (ID пациента). ID пацієнта (ID пациента) пов'язується з результатами тесту та відображається у вікні **Переглянути результати (Просмотреть результаты)** і в усіх звітах. **5.** Введіть будь-яку додаткову інформацію, яку вимагає Ваша установа, і натисіть кнопку **ПРОДОВЖИТИ (ПРОДОЛЖИТЬ)**. На екрані з'явиться робоча область **Замовити тест - ID зразка (Заказать тест - ID образца) 6.** Відскануйте або введіть вручну ID зразка (ID образца). Переконайтеся в правильності введеного вручну ID зразка (ID образца). ID зразка (ID образца) пов'язується з результатами тесту та відображається у вікні **Переглянути результати (Просмотреть результаты)** і в усіх звітах. **7.** Натисніть кнопку **ПРОДОВЖИТИ (ПРОДОЛЖИТЬ)**. На екрані з'явиться робоча область **Замовити тест - аналіз (Заказать тест - анализ) 8.** Відскануйте штрихкод на картриджі. На основі інформації, прочитаної зі штрих-коду, програмне забезпечення автоматично заповнює такі поля: Вибрати аналіз (Выбрать анализ), ID партії реактиву (ID партии реактива), СН картриджу (СН картриджа) та Термін придатності (Срок годности). **Примітка** Якщо штрих-код картриджа тесту не сканується, повторіть аналіз з новим картриджем. Якщо після сканування штрих-коду картриджа в програмному забезпеченні файл з описом тесту недоступний, з'явиться екран із зазначенням, що файл з описом тесту не завантажений в систему. Якщо такий екран з'явиться, зверніться в службу технічної підтримки корпорації Cepheid. Після сканування картриджа на екрані з'явиться робоча область **Замовити тест - Інформація про тест (Заказать тест - Информация о тесте)**. **9.** Переконайтесь, що інформація правильна, і натисніть **Надіслати (Отправить)**. У діалоговому вікні, яке з'являється, за потреби, введіть свій пароль. **10.** Помістіть картридж на стрічку конвеєра. Завантаження картриджа відбудеться автоматично, буде виконано тест, а потім використаний картридж буде переміщено в контейнер для відходів.

### **14.2.2 Перегляд і друк результатів**

У цьому розділі перелічено основні дії з перегляду та друку результатів. Докладні інструкції щодо перегляду та друку результатів наведено в *GeneXpert Infinity System Operator Manual*.

- **1.** У робочій області **Головна сторінка програмного забезпечення Xpertise (Главная страница программного обеспечения Xpertise)**, натисніть піктограму **РЕЗУЛЬТАТИ (РЕЗУЛЬТАТЫ)**. На екрані з'явиться меню Результати.
- **2.** У меню Результати виберіть кнопку **ПЕРЕГЛЯНУТИ РЕЗУЛЬТАТИ (ПРОСМОТРЕТЬ РЕЗУЛЬТАТЫ)** На екрані з'явиться робоча область **Переглянути результати (Просмотреть результаты)**, відображаючи результати тесту.
- **3.** Натисніть кнопку **ЗВІТ (ОТЧЕТ)**, щоб переглянути звіт і/або отримати його у форматі PDF.

# **15 Контроль якості**

### **15.1 Внутрішній контроль**

До кожного картриджа входить контроль обробки зразка (Sample Processing Control, SPC) і контроль якості зондів (Probe Check Control, PCC).

**Контроль обробки зразка (SPC)** — забезпечує правильність обробки зразка. SPC підтверджує належну обробку зразка. Крім того, цей контроль дозволяє виявити пов'язане зі зразком інгібування реакції у разі використання методу ПЛР у реальному часі, гарантує, що умови реакції ПЛР (температура та час) відповідають реакції ампліфікації і що реактиви ПЛР є функціональними. Результат SPC має бути позитивним для негативної проби та може бути як позитивним, так і негативним для позитивної проби. SPC вважається пройденим, якщо його результат відповідає затвердженим критеріям прийнятності.

**Контроль якості зондів (PCC)** — перед початком ПЛР системою GeneXpert вимірюється флуоресцентний сигнал від зондів для перевірки регідратації гранул, заповнення реакційної пробірки, цілісності зонда та стабільності барвника. PCC вважається пройденим, якщо його результат відповідає перевіреним критеріям прийнятності.

### **15.2 Зовнішні контролі**

Якщо необхідно, зовнішній контроль потрібно використовувати відповідно до вимог місцевих, регіональних і федеральних організацій, що здійснюють акредитацію.

Щоб почати аналіз контролю за допомогою тесту Xpert Xpress SARS-CoV-2, виконайте такі дії:

- **1.** Перемішайте контроль, 5 разів швидко перевернувши пробірку із зовнішнім контролем. Відкрийте кришку пробірки із зовнішнім контролем.
- **2.** Відкрийте кришку картриджа.
- **3.** За допомогою чистої піпетки для перенесення перенесіть один забір зразка зовнішнього контролю (300 µl (мкл)) у великий отвір (камера для зразка) в картриджі, як показано на Рисунку 5.
- **4.** Закрийте кришку картриджа.

# **16 Інтерпретація результатів**

Інтерпретація результатів здійснюється системою GeneXpert автоматично, і ці результати чітко відображаються у вікні Переглянути результати (Просмотреть результаты). За допомогою тесту Xpert Xpress SARS-CoV2 отримують результати на підставі виявлення двох цільових генів згідно з алгоритмом, зазначеним у [Таблиці](#page-11-0) 1.

<span id="page-11-0"></span>

| Результати тесту                                                             | N <sub>2</sub> | Е     | <b>SPC</b> |
|------------------------------------------------------------------------------|----------------|-------|------------|
| SARS-CoV-2 ПОЗИТИВНИЙ<br>(SARS-CoV-2<br>ПОЛОЖИТЕЛЬНЫЙ)                       | ÷              | $+/-$ | $+/-$      |
| SARS-CoV-2 ПРИПУСТ.<br>ПОЗИТ. (SARS-CoV-2<br>ПРЕДПОЛ. ПОЛОЖ.)                |                | ÷     | $+/-$      |
| <b>SARS-CoV-2</b><br><b>НЕГАТИВНИЙ (SARS-</b><br><b>СоV-2 ОТРИЦАТЕЛЬНЫЙ)</b> |                |       | +          |
| <b>НЕДІЙСНИЙ</b><br>(НЕДЕЙСТВИТЕЛЬНЫЙ)                                       |                |       |            |

**Таблиця 1. Xpert Xpress SARS-CoV2 Можливі результати**

Див. [Таблицю](#page-12-0) 2, щоб ознайомитися з інтерпретацією висновків результатів аналізу для тесту Xpert Xpress SARS-CoV2.

<span id="page-12-0"></span>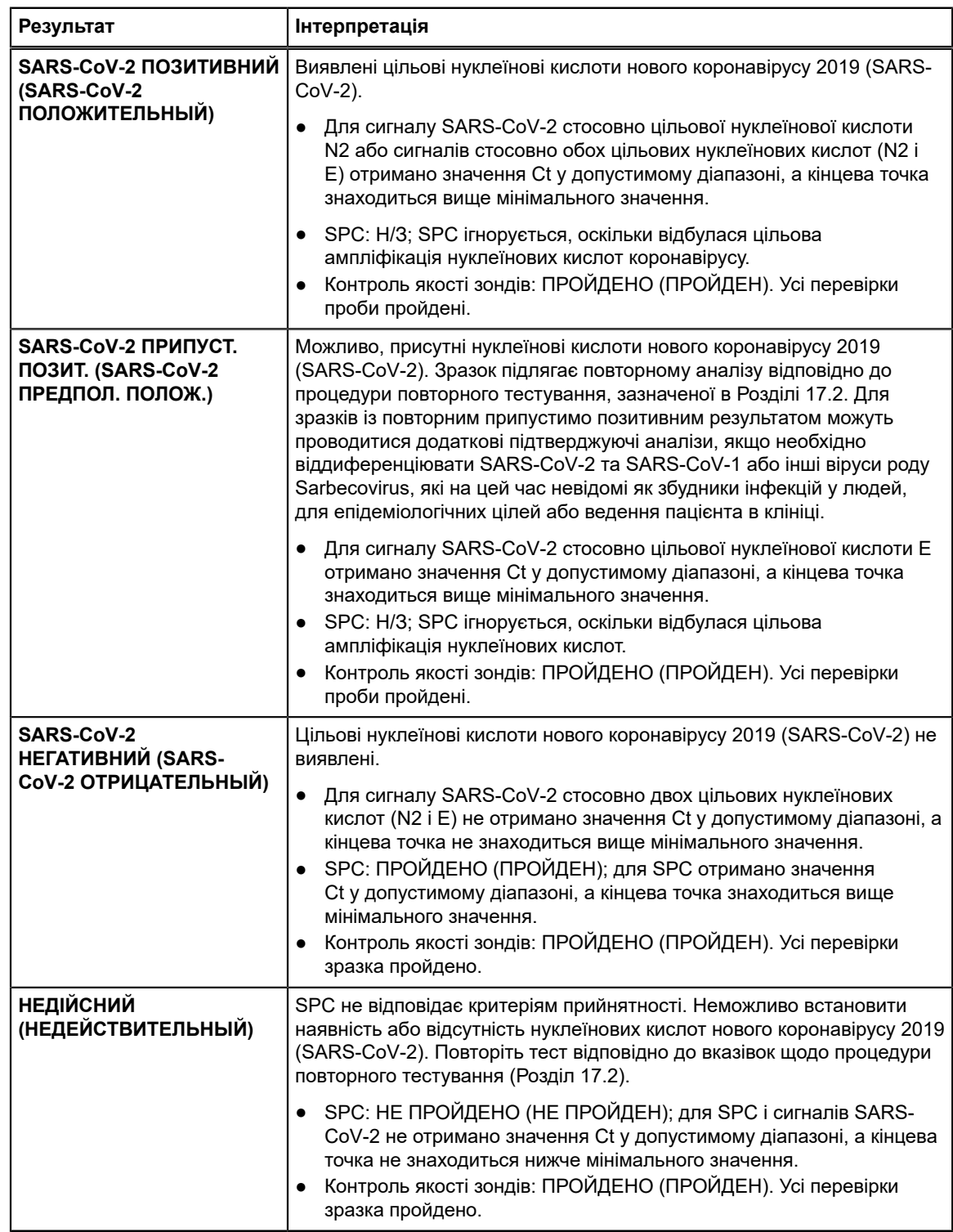

#### **Таблиця 2. Xpert Xpress SARS-CoV2 Результати тесту та їх інтерпретація**

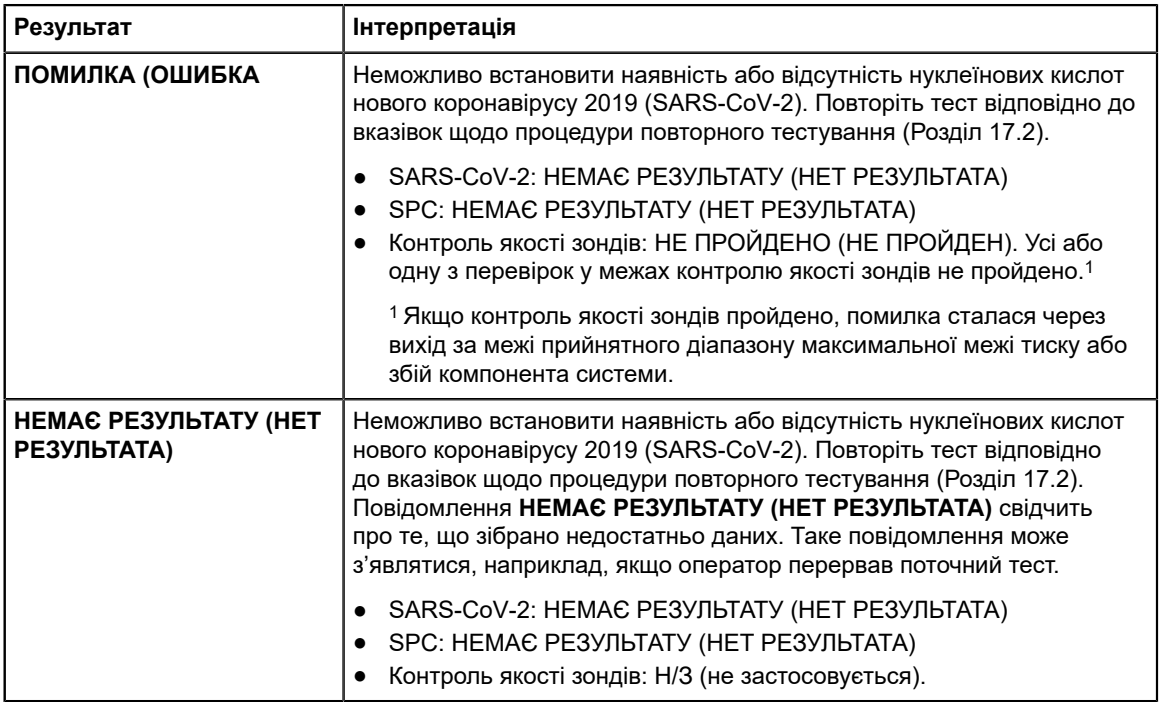

Тест Xpert Xpress SARS-CoV2 має функцію дострокового припинення тесту (Early Assay Termination, EAT), яка дозволяє раніше отримувати результати для зразків із високим титром, якщо сигнал від цільової нуклеїнової кислоти досягне попередньо визначеного порогового значення до завершення повних 45 циклів полімеразної ланцюгової реакції (ПЛР). Якщо титри SARS-CoV-2 є досить високими, щоб ініціювати функцію EAT, крива ампліфікації SPC може не відображатися, а її результати можуть не повідомлятися.

# **17 Повторне тестування**

### **17.1 Причини повторного виконання тесту**

У разі отримання одного зі згаданих нижче результатів повторіть аналіз ще раз згідно з інструкціями, наведеними у Розділі 17.2 «Процедура повторного тестування».

- Результат **ПРИПУСТ. ПОЗИТ. (ПРЕДПОЛ. ПОЛОЖ.)** свідчить про те, що, можливо, присутні нуклеїнові кислоти нового коронавірусу 2019 (SARS-CoV-2). Виявлена лише одна цільова нуклеїнова кислота SARS-CoV-2 (ген E), тоді як інша цільова нуклеїнова кислота SARS-CoV-2 (ген N2) не виявлена.
- Результат **НЕДІЙСНИЙ (НЕДЕЙСТВИТЕЛЬНЫЙ)** означає, що контроль SPC не пройдено. Зразок не оброблено належним чином, ПЛР інгібовано, або зразок не взято належним чином.
- Результат **ПОМИЛКА (ОШИБКА)** може бути пов'язаний, зокрема, з невдалим контролем якості зондів, несправністю компонента системи, відсутністю внесеного зразка або з перевищенням максимальної межі тиску.
- Повідомлення **НЕМАЄ РЕЗУЛЬТАТУ (НЕТ РЕЗУЛЬТАТА)** свідчить про те, що зібрано недостатньо даних. Таке повідомлення може з'являтися, наприклад, якщо картридж не пройшов перевірку на цілісність, лаборант перервав поточний процес тестування або стався перебій постачання електроенергії.

Якщо зовнішній контроль не працює, як очікувалось, повторіть аналіз зовнішнього контролю і (або) зверніться за допомогою в компанію Cepheid.

### **17.2 Процедура повторного тестування**

Для проведення повторного тестуваня у разі невизначеного результату (**НЕДІЙСНИЙ (НЕДЕЙСТВИТЕЛЬНЫЙ)**, **НЕМАЄ РЕЗУЛЬТАТУ (НЕТ РЕЗУЛЬТАТА)** або **ПОМИЛКА (ОШИБКА))** чи результату **ПРИПУСТ. ПОЗИТ. (ПРЕДПОЛ. ПОЛОЖ.)** використовуйте новий картридж.

Використовуйте зразок, що залишився в пробірці із середовищем для транспортування первинного зразка або нову пробірку із зовнішнім контролем.

- **1.** Одягніть чисту пару рукавичок. Візьміть новий картридж Xpert Xpress SARS-CoV-2 і нову піпетку для перенесення.
- **2.** Перевірте, чи закрита пробірка для транспортування зразка або пробірка із зовнішнім контролем.
- **3.** Перемішайте контроль, 5 разів швидко перевернувши пробірку для транспортування зразка або пробірку із зовнішнім контролем. Відкрийте кришку на пробірці для транспортування зразка або пробірці із зовнішнім контролем.
- **4.** Відкрийте кришку картриджа.
- **5.** За допомогою чистої піпетки для перенесення (надається) перенесіть зразок (один забір) у камеру з великим отвором для зразка в картриджі.
- **6.** Закрийте кришку картриджа.

### **18 Обмеження**

- Функціональні характеристики цього тесту були встановлені лише для типу зразків, зазначених у розділі «Цільове призначення». Функціональні характеристики цього тесту з іншими типами зразків або проб не оцінювалися.
- У разі неналежного взяття, транспортування чи обробки зразка можна отримати хибнонегативний результат. Хибнонегативні результати можна також отримати, якщо в зразку недостатня кількість організмів.
- Як і при будь-якому молекулярному аналізі, мутації в цільових ділянках Xpert Xpress SARS-CoV-2 можуть впливати на зв'язування праймерів та/або зондів, що призводить до того, що вірус не виявляють.
- Цей тест не може виключити захворювання, спричинені іншими бактеріальними або вірусними збудниками.

# **19 Функціональні характеристики**

### **19.1 Клінічна оцінка**

Функціональні характеристики тесту Xpert Xpress SARS-CoV-2 оцінювали за допомогою архівних клінічних мазків із носоглотки (НГ) у середовищі для транспортування вірусів. За допомогою тесту Xpert Xpress SARS-CoV-2, рандомізовано та в сліпому режимі, проаналізували всього 45 позитивних щодо SARS-CoV-2 та 45 негативних щодо SARS-CoV-2 мазків із НГ.

Усі 45 позитивних щодо SARS-CoV-2 та 30 з 45 негативних щодо SARS-CoV-2 мазків було отримано під час пандемії COVID-19 в США, і ці мазки попередньо характеризувалися як позитивні або негативні щодо SARS-CoV-2 на підставі тесту EUA RT-PCR. П'ятнадцять із 45 негативних щодо SARS-CoV-2 мазків із НГ було отримано до грудня 2019 р. і, очікується, що вони є негативними щодо SARS-CoV-2.

Відсоток співпадіння позитивних результатів (Positive Percent Agreement, PPA) і відсоток співпадіння негативних результатів (Negative Percent Agreement, NPA) встановлювали за допомогою порівняння результатів тесту Xpert Xpress SARS-CoV-2 з очікуваними результатами. Результати дослідження цих 90 архівних клінічних мазків із НГ наведено в Таблиці 3. PPA становив 97,8 % (95 % ДІ: 88,4 %–99,6 %), а NPA становив 95,6 % (95 % ДІ: 85,2 %– 98,8 %).

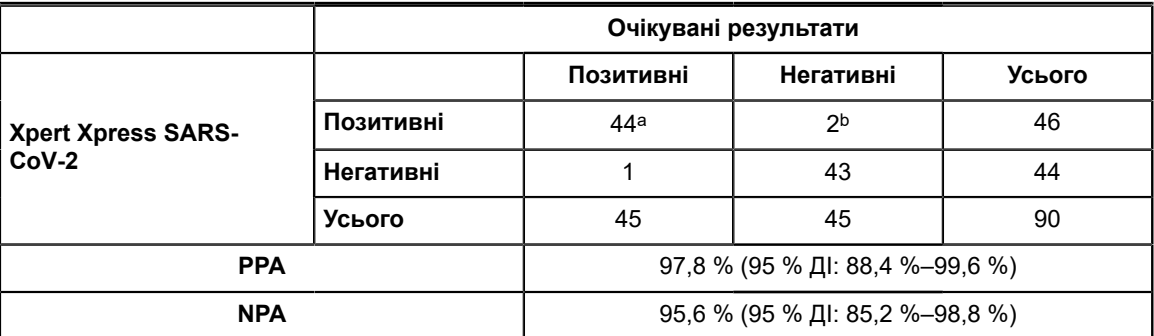

#### **Таблиця 3. Xpert Xpress SARS-CoV-2 Результати визначення**

a. Під час початкового тестування один зразок був зареєстрований як «SARS-CoV-2 припуст. позитив.», а під час повторного тестування для нього отримано результат «SARS-CoV-2 позитивний».

b. Під час пандемії COVID-19 було отримано два мазка з хибно-позитивним результатом.

# **20 Аналітичні функціональні характеристики**

### **20.1 Аналітична чутливість (межа виявлення)**

Були проведені дослідження для визначення аналітичної межі виявлення (LoD) тесту Xpert Xpress SARS-CoV-2. Значення LoD для Xpert Xpress SARS-CoV-2 встановлювали в дослідженнях із використанням однієї партії реактивів та обмежуючих розведень живого вірусу SARS-CoV-2 (USA\_WA1/2020), що готувалися в середовищі для транспортування вірусу та клінічному середовищі мазків із НГ. Рівень концентрації зі спостережуваними коефіцієнтами влучень, що перевищували або дорівнювали 95 % у дослідженні визначення межі виявлення (limit of detection, LoD), становив 0,0050 та 0,0200 PFU/ml (БУО/мл) для мішені N2 та мішені E відповідно (Таблиця 4). Перевірка розрахованої заявленої LoD проводилася на одній партії реактивів у 20 повторах, приготованих у клінічному середовищі об'єднаних мазків із носоглотки. LoD визначається як найнижча концентрація (яку повідомляють у PFU/ml (БУО/мл)) живих вірусів SARS-CoV-2 у зразку, яка може відрізнятися від негативних зразків ≥ 95 % часу з довірчим інтервалом 95 %. Заявлена LoD становила 0,0200 PFU/ml (БУО/мл) (Таблиця 4).

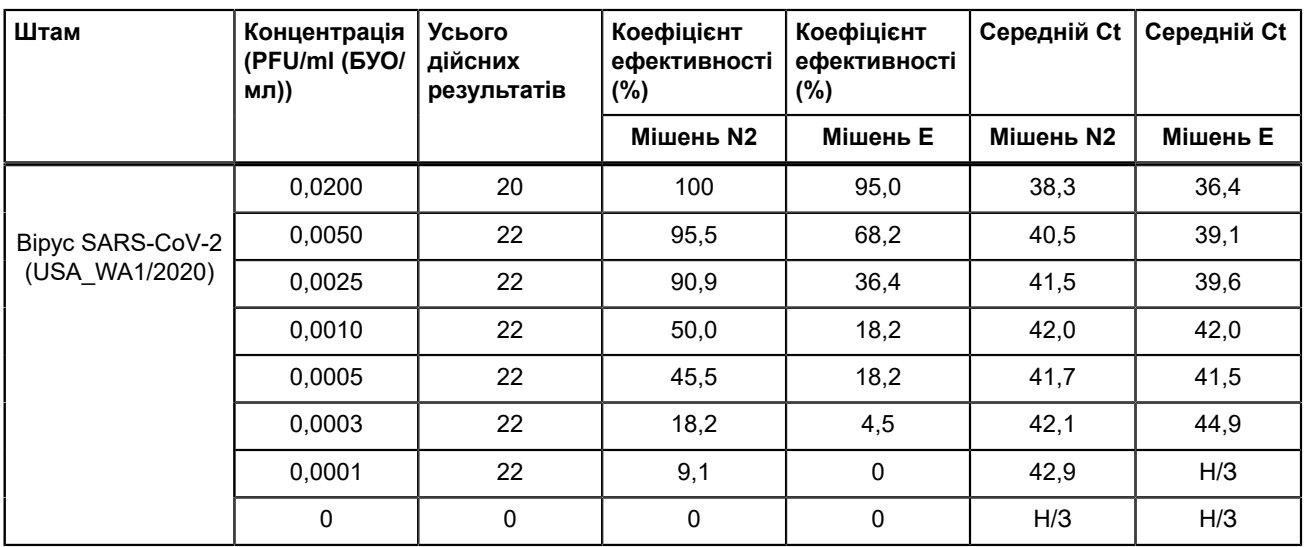

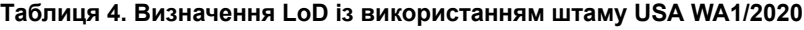

### **20.2 Аналітична реакційна здатність (інклюзивність)**

Інклюзивність тесту Xpert Xpress SARS-CoV-2 оцінювали за допомогою аналізу in silico праймерів та зондів тесту стосовно 36863 послідовностей SARS-CoV-2, доступних у базі даних генів GISAID для двох мішеней — E та N2.

Стосовно мішені Е, було виключено 142 відповідні послідовності у зв'язку з кодами неоднозначності, що зменшило загальну кількість до 36 721 послідовності. Тест Xpert Xpress SARS-CoV-2 на 99,4 % відповідав послідовностям, за винятком 187 послідовностей, які мали одну невідповідність, та 18 послідовностей, які мали кілька невідповідностей. З 18 послідовностей, що мали кілька невідповідностей, одна послідовність мала 2 невідповідності в зоні прямого праймера, три послідовності містили розрив 5 нуклеотиду, 2 послідовності містили множинні невідповідності в 3'-кінці амплікону та дванадцять послідовностей містили динуклеотид 'AA', але він знаходився між олігонуклеотидами, що застосовувалися в аналізі. Як очікується, жодна з цих невідповідностей не впливає на точність аналізу.

Стосовно мішені N2, було виключено 132 відповідні послідовності у зв'язку з кодами неоднозначності, що зменшило загальну кількість до 36 731 послідовності. Тест Xpert Xpress SARS-CoV-2 на 98,9 % відповідав послідовностям, за винятком 262 послідовностей, які мали одну невідповідність, та однієї послідовності, яка мала 3 невідповідності. Як прогнозується, жодна з цих невідповідностей не має негативного впливу на точність аналізу.

### **20.3 Аналітична специфічність (ексклюзивність)**

Аналіз *in silico* на можливі перехресні реакції зі всіма мікроорганізмами, перерахованими в Таблиці 5, проводили за допомогою картування праймерів і зондів у тесті Xpert Xpress SARS-CoV-2 індивідуально стосовно послідовностей, завантажених із бази даних GISAID. Праймери та зонди для E не є специфічними для SARS-CoV-2 і виявляють SARS-коронавірус людини та кажанів. Враховуючи результати аналізу *in silico*, не очікується потенційної перехресної реакції з іншими мікроорганізмами, перерахованими в Таблиці 5.

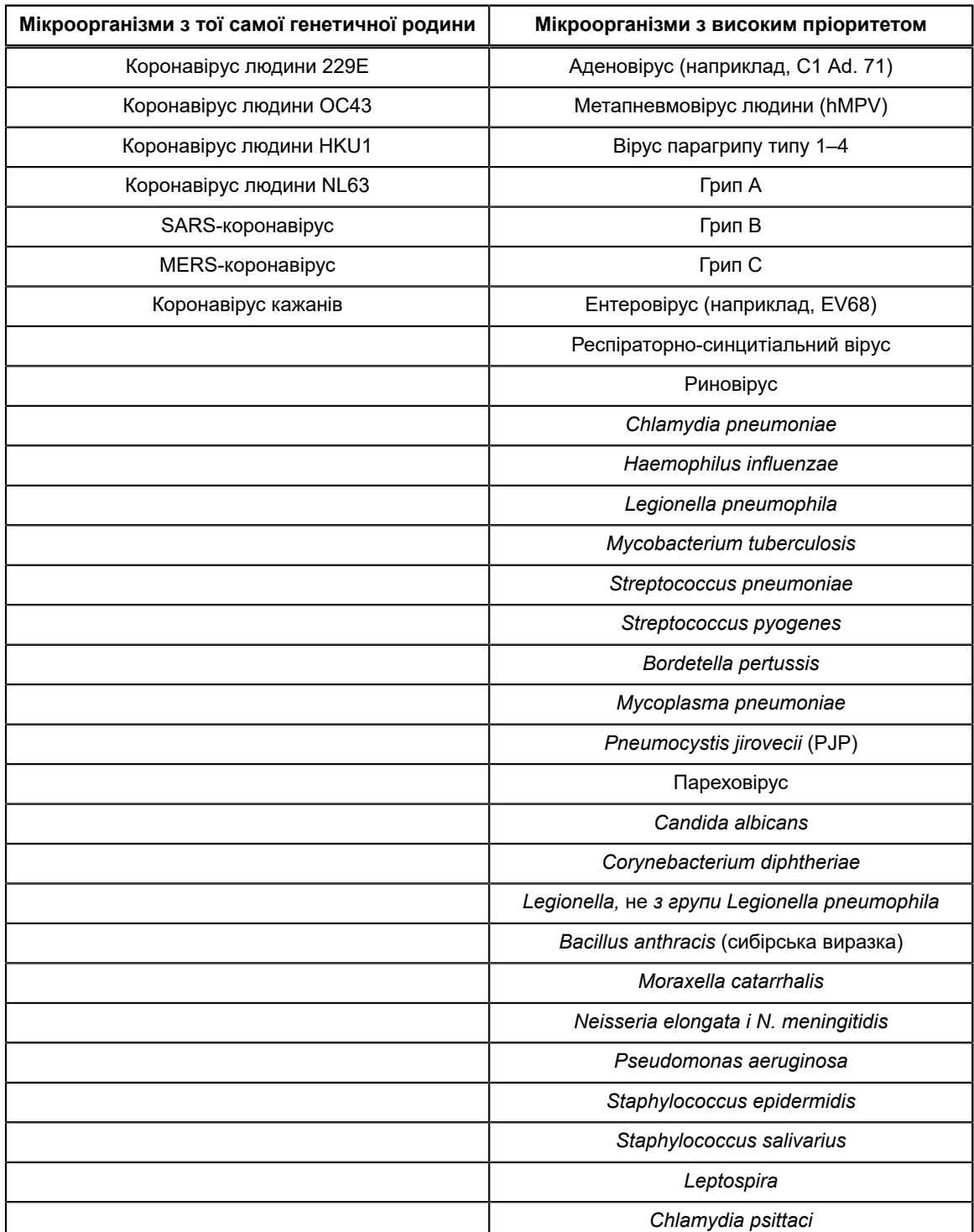

#### **Таблиця 5. Xpert Xpress SARS-CoV-2 Мікроорганізми, використані для оцінки аналітичної специфічності**

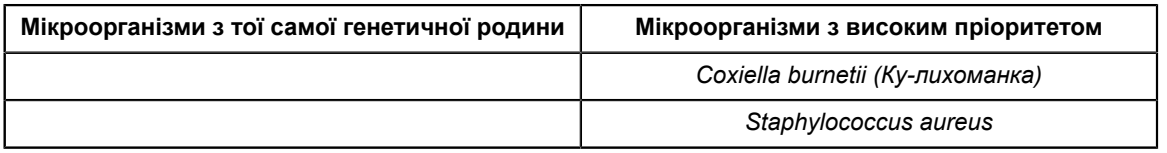

### **20.4 Речовини, що перешкоджають проведенню аналізу**

Дослідження речовин, що потенційно перешкоджають проведенню аналізу, проводилися для попередніх тестів Xpert Flu/RSV, розроблених для системи GeneXpert Instrument System, включаючи тести Xpert Xpress Flu/RSV і Xpert Flu/ RSV XC, і в цих дослідженнях впливу таких речовин на результати тесту не спостерігалося. Додаткові дослідження для оцінки речовин, що потенційно перешкоджають проведенню аналізу, для тесту Xpert Xpress SARS-CoV-2 не проводилися. Тест Xpert Xpress SARS-CoV-2 використовує стандартні загальновідомі методи виділення нуклеїнових кислот, які застосовуються в тестах Xpert Xpress Flu/RSV і Xpert Flu/RSV XC. Крім того, тести Xpert Flu/RSV валідовані для використання з тими самими типами зразків, мазками з носоглотки та/або аспіратами/промивними водами з носа, що і для тесту Xpert Xpress SARS-CoV-2. Тому для тесту Xpert Xpress SARS-CoV-2 не передбачається впливу таких речовин на результати тесту.

### **20.5 Дослідження контамінації продуктами попередньої реакції**

Дослідження контамінації продуктами попередньої реакції проводилися для попередніх тестів Xpert, розроблених для системи GeneXpert, включаючи тест Xpert Xpress Flu/RSV, і в цих дослідженнях не спостерігалося контамінації продуктами попередньої реакції. Додаткові дослідження для оцінки контамінації продуктами попередньої реакції для тесту Xpert Xpress SARS-CoV-2 не проводилися. Щоб мінімізувати контамінацію під час послідовних тестів, зразок і рідини, включаючи амплікони, містяться в одноразовому картриджі. Оскільки картриджі сконструйовано як замкнені системи, це запобігає контакту приладу GeneXpert із рідинами всередині картриджа. Точна рідинна обробка в закритому картриджі здійснюється за допомогою шприца та клапана, що контролюються файлом з описом тесту (ADF) та автоматично керуються приладом GeneXpert. Не передбачено етапу внесення зразка за допомогою піпетки вручну, за винятком додавання зразка до картриджа користувачем до розміщення картриджа в приладі. Після додавання зразка в картридж кришку закривають. Таким чином, прилад і картридж сконструйовано як закриту систему, що мінімізує можливість контамінації продуктами попередньої реакції.

# **21 Відтворюваність**

Відтворюваність тесту Xpert Xpress SARS-CoV-2 встановлювалася в трьох дослідницьких центрах за допомогою аналізу панелі з 5 елементами, що містила один негативний зразок, два слабкопозитивних зразка (~1,5x LoD) і два помірнопозитивних (~3x LoD) зразка. Негативний зразок складався з імітаційного середовища без цільового мікроорганізму або цільової РНК. Позитивні зразки були штучними зразками в імітаційному середовищі з використанням стандартного матеріалу AccuPlex™ SARS-CoV-2 (націлений на гени N2 та E) або інактивованого штаму SARS-CoV Urbani (націлений на ген E).

Аналізи проводили протягом шести (6) днів із використанням трьох (3) партій картриджів Xpert Xpress SARS-CoV-2 у трьох (3) дослідницьких центрах, і кожен із двох (2) операторів отримав усього 144 результати для кожного елемента панелі (3 дослідницькі центри × 2 оператори × 3 партії × 2 дні/партія × 2 тестування × 2 повторення = 144 результати/елемент панелі). Результати дослідження наведені в Таблиці 6

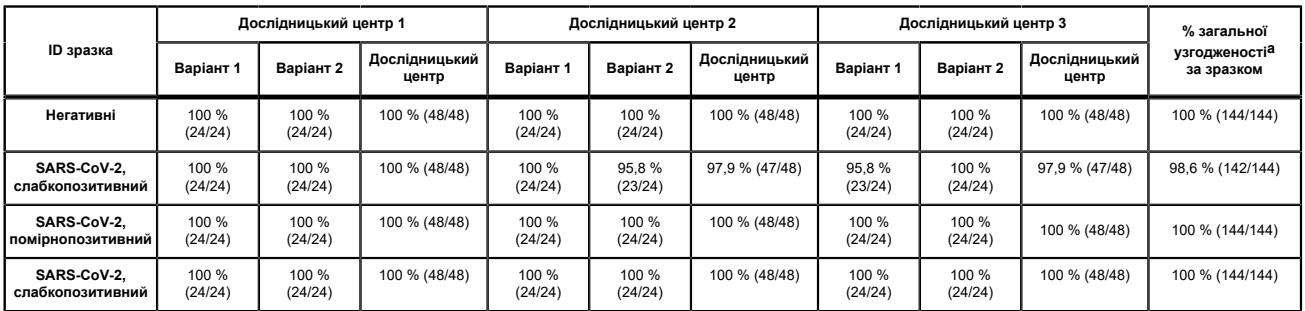

#### **Таблиця 6. Зведені дані щодо результатів відтворюваності — % узгодження за дослідницьким центром/лаборантом**

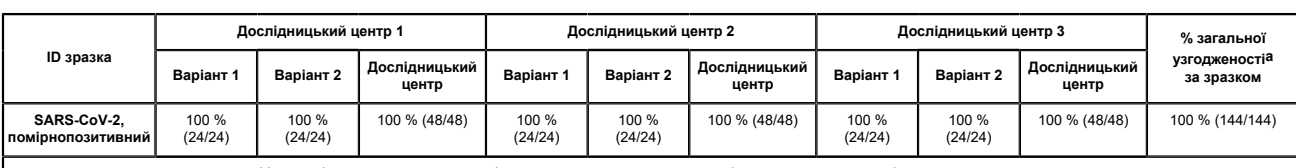

a. Узгодженість розраховувалася як відсоток спостережуваних результатів, що узгоджувався з очікуваними результатами.

# **22 Посилання**

- **1.** Centers for Disease Control and Prevention. https://www.cdc.gov/coronavirus/2019-ncov/index.html. Accessed February 9, 2020.
- **2.** bioRxiv. (https://www.biorxiv.org/content/10.1101/2020.02.07.937862v1). Accessed March 3, 2020.
- **3.** Centers for Disease Control and Prevention. Biosafety in Microbiological and Biomedical laboratories (див. останнє видання). http://www.cdc.gov/biosafety/publications/
- **4.** Clinical and Laboratory Standards Institute. Protection of Laboratory Workers from Occupationally Acquired Infections; Approved Guideline. Документ M29 (див. останнє видання).
- **5.** REGULATION (EC) No 1272/2008 OF THE EUROPEAN PARLIAMENT AND OF THE COUNCIL of 16 December 2008 on the classification labeling and packaging of substances and mixtures amending and repealing, List of Precautionary Statements, Directives 67/548/EEC and 1999/45/EC (amending Regulation (EC) No 1907/2006).
- **6.** Occupational Safety and Health Standards, Hazard Communication, Toxic and Hazard Substances (March 26, 2012) (29 C.F.R., pt. 1910, subpt. Z).

# **23 Розташування штаб-квартир корпорації Cepheid**

#### **Корпоративна штаб-квартира**

Cepheid 904 Caribbean Drive Sunnyvale, CA 94089 USA

Телефон: + 1 408 541 4191 Факс: + 1 408 541 4192 www.cepheid.com

#### **Європейська штаб-квартира**

Cepheid Europe SAS Vira Solelh 81470 Maurens-Scopont France

Телефон: + 33 563 825 300 Факс: + 33 563 825 301 www.cepheidinternational.com

# **24 Технічна підтримка**

Перш ніж звертатися у службу технічної підтримки корпорації Cepheid, підготуйте таку інформацію:

- Назва продукту
- Номер партії
- Серійний номер аналізатора
- Повідомлення про помилки (якщо є)
- Версія програмного забезпечення та, якщо наявний, номер тегу комп'ютерної служби

#### **Сполучені Штати Америки**

Телефон: + 1 888 838 3222 Ел. пошта: techsupport@cepheid.com

#### **Франція**

Телефон:+ 33 563 825 319 Ел. пошта: support@cepheideurope.com

Контактна інформація усіх відділів служби технічної підтримки компанії Cepheid вказана на нашому веб-сайті: www.cepheid.com/en/support/contact-us.

# **25 Таблиця символів**

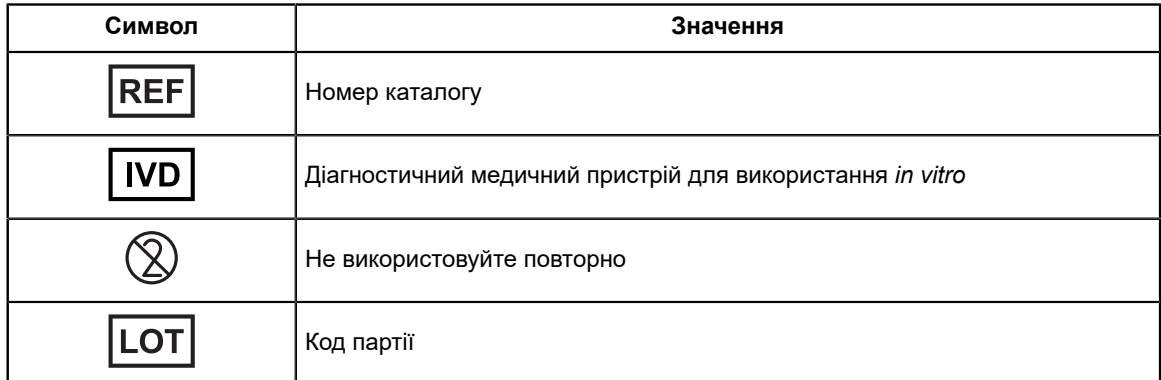

 $\equiv$ 

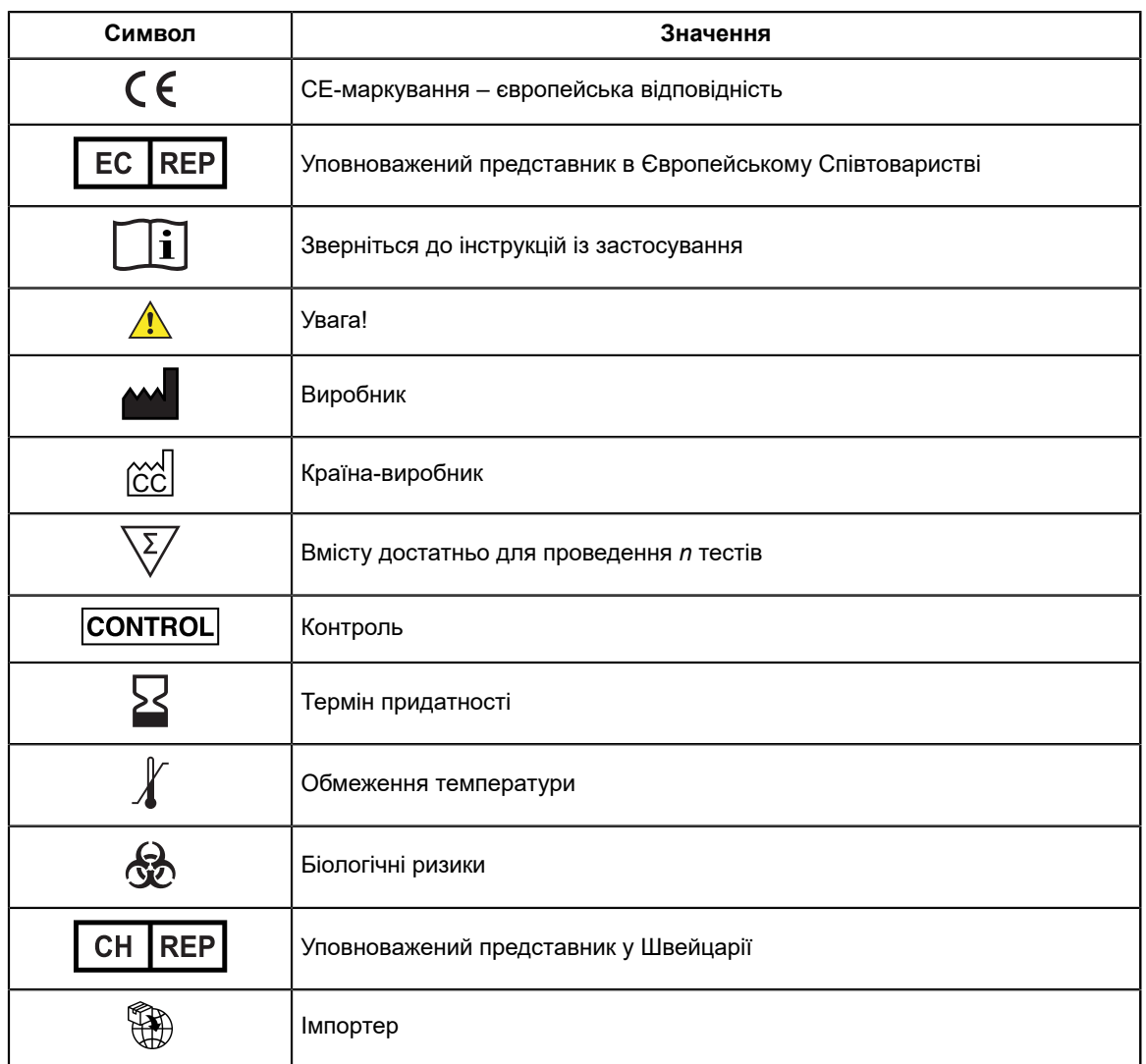

Cepheid 904 Caribbean Drive Sunnyvale, CA 94089 USA

Телефон: + 1 408 541 4191

Факс: + 1 408 541 4192

 $EC$  REP

Cepheid Europe SAS Vira Solelh 81470 Maurens-Scopont France

Телефон:+ 33 563 825 300

Факс: + 33 563 825 301

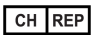

Cepheid Switzerland GmbH Zürcherstrasse 66 Postfach 124, Thalwil CH-8800 Switzerland

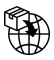

Cepheid Switzerland GmbH Zürcherstrasse 66 Postfach 124, Thalwil CH-8800 Switzerland

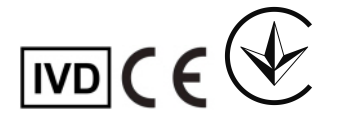

**Уповноважений представник в Україні:** ТОВ «КРАТІЯ МЕДТЕХНІКА», 04107, м. Київ, вул. Багговутівська, буд.17-21, Україна тел. 0 800 21-52-32, uarep@cratia.ua

# <span id="page-21-0"></span>**26 Історія переглядів**

**Опис змін**: У 302-3787-UK ред. D. до ред. E.

**Ціль**: Незначні оновлення.

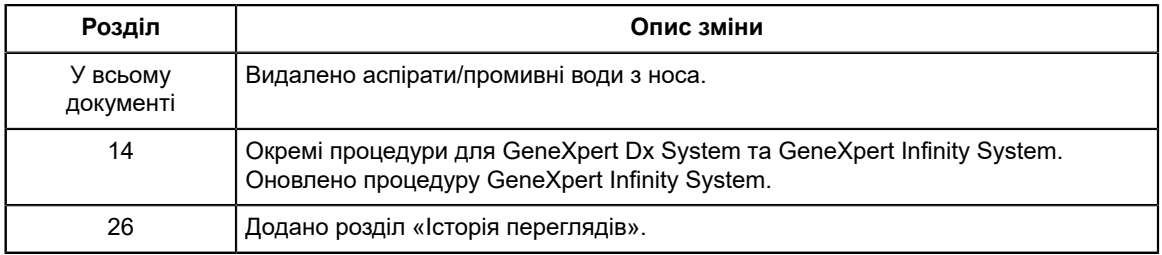